## Rendering finished

The document file has been generated. Download the file (https://en.wikipedia.org/w/index.php?title=Special:Book&bookcmd=download& collection id=8a8707b51cb564d6d1058ab3ef671d1cf6a9d0b6&writer=rdf2latex&return to=Pruneyard+Shopping+Center+v.+Robins) to your computer.

#### Notes:

- Not satisfied with the output? See the help page about books for possibilities to improve it.
- Currently some documents do not contain tables. An alternative may be to use the Printable version (https://en.wikipedia.org/w/index.php?title=Pr uneyard Shopping Center v. Robins&printable=yes), select "Print" in the browser menu, and use the "Save as PDF" option.
- A cached version of the document has been found, so no rendering was necessary. Force re-rendering (https://en.wikipedia.org/w/index.php?title =Special:Book&bookcmd=forcerender&collection\_id=8a8707b51cb564d6d1058ab3ef671d1cf6a9d0b6&writer=rdf2latex&return\_to=Pruneya rd+Shopping+Center+v.+Robins).

Return to Pruneyard Shopping Center v. Robins

# Want to print more than one article?

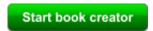

Try the 'Book Creator (https://en.wikipedia.or g/w/index.php?title=Special:Book&bookcmd= start book creator)" to build a collection of articles and enhance your printout.

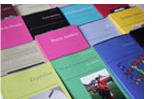

Browse or search (https://en.wikipedia.org/w/in dex.php?title=Special:Search&ns108=1) existing collections.

### With the Book Creator you can...

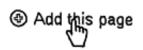

Add articles to your book while browsing Wikipedia as usual. Just click "Add this page to your book" at the top of the articles you want.

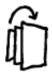

Reorder articles to create a meaningful structure for your book. You can also group articles in chapters.

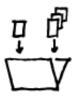

Collect multiple articles in your book. With just one click you can also add a complete category.

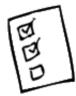

Use recommendations to find related articles based on your current collection and complete your book.

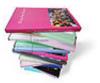

Order a printed book to read your collection offline. Personalize it with a custom cover and various manufacturing options.

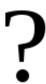

#### Want to learn more?

- Explore the *How To Create a Book* guide
- Watch the **screencast** about the book creator
- Explore the **printed books** guide

Retrieved from "https://en.wikipedia.org/wiki/Special:Book"